# **BAB 3**

# **METODE PENELITIAN**

# **3.1 ALAT YANG DIGUNAKAN**

# **3.1.1. Perangkat Keras**

Perangkat keras yang digunakan pada penelitian ini adalah satu buah PC dengan spesifikasi sebagaimana yang terlihat pada tabel 3.1.

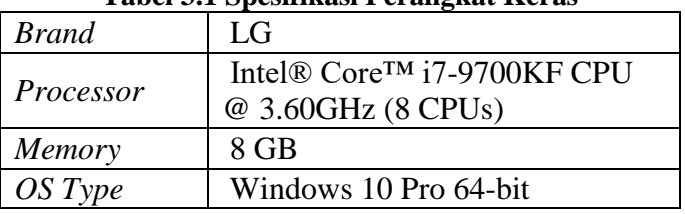

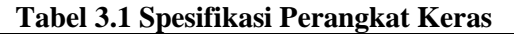

# **3.1.2. Perangkat Lunak**

Perangat lunak sebagai aplikasi yang digunakan pada penelitian ini dapat dilihat pada tabel 3.2.

| N <sub>0</sub> | <b>Software</b>                  | тарсі энг тоог аан тұршаан<br>Versi | Fungsi                                  |
|----------------|----------------------------------|-------------------------------------|-----------------------------------------|
| 1              | GNS3                             | 2.2.40.1                            | Penyusunan Topologi<br>dan Pengujian    |
| $\overline{2}$ | Wireshark                        | 4.0.3                               | Pengambilan Data                        |
| 3              | <b>VLC</b> Media Player          | 3.0.18                              | Pemutaran Video<br>streaming            |
| $\overline{4}$ | VMware<br><i>Workstation Pro</i> | 15.5.2                              | Sebagai PC Virtual<br>Client dan Server |

**Tabel 3.2** *Tool* **dan Aplikasi**

### **3.2 ALUR PENELITIAN**

Penelitian ini dilakukan melalui beberapa tahapan seperti pada diagram alir yang dapat dilihat pada gambar 3.1.

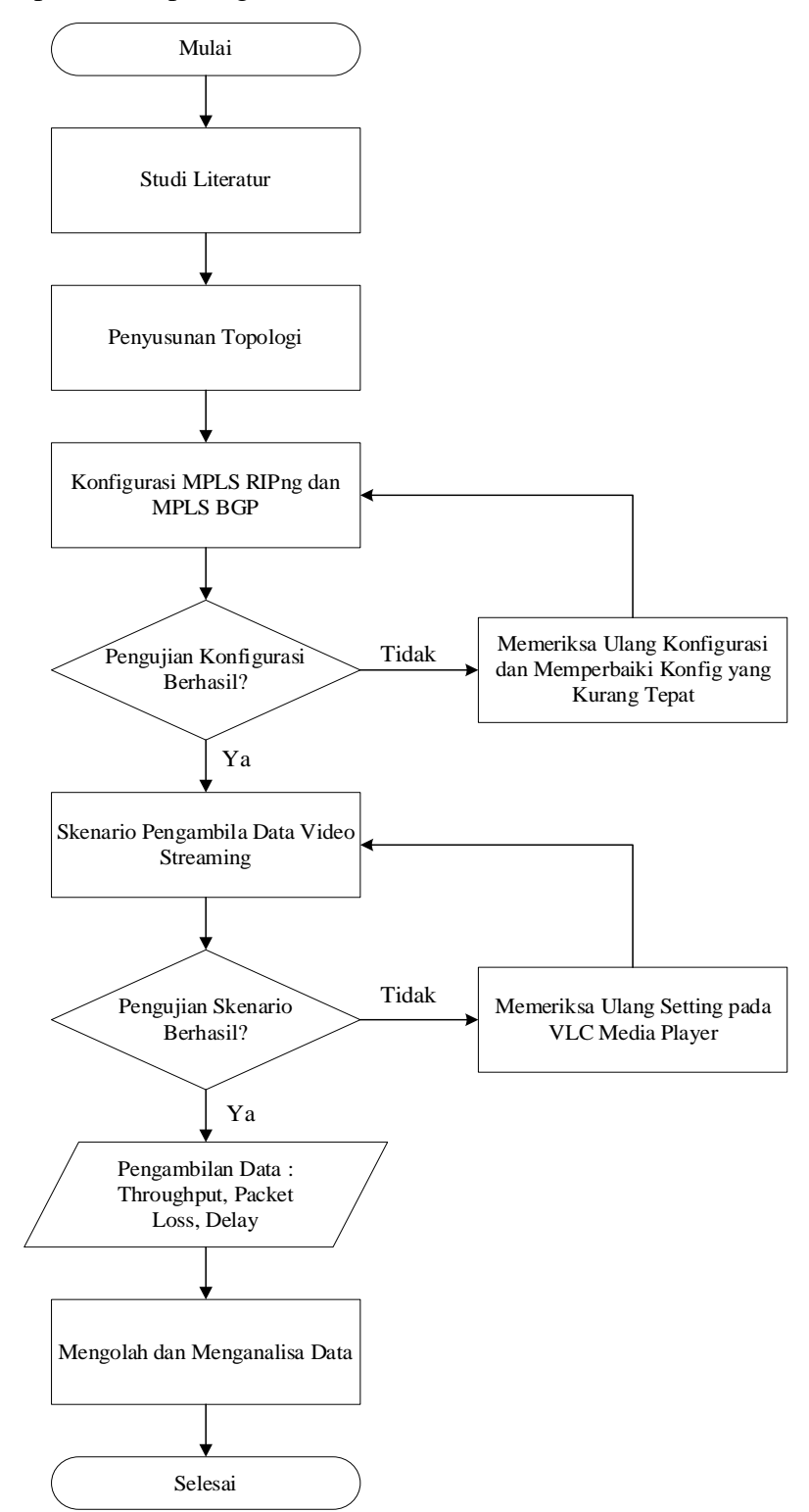

**Gambar 3.1 Alur Penelitian**

Gambar 3.1 menggambarkan diagram alur yang relevan dengan tahapantahapan dalam penelitian ini. Tahap pertama dari penelitian ini melibatkan pelaksanaan studi literatur yang mendalam terkait teknologi jaringan MPLS serta protokol *routing* RIPng dan BGP. Sejumlah jurnal dan sumber rujukan dianalisis dan dikomparasikan guna menentukan judul dan arah fokus penelitian ini secara lebih jelas. Melalui tahap ini, tujuan utama adalah membangun pemahaman yang kokoh mengenai konsep dasar yang melingkupi topik yang dibahas dalam penelitian ini.

Langkah berikutnya adalah melakukan penyusunan topologi jaringan menggunakan perangkat lunak GNS3. Dalam hal ini, topologi yang dipilih adalah topologi *half mesh*, di mana terdapat dua variasi jumlah *router* yang digunakan untuk membentuk topologi. Dalam penyusunan topologi, jumlah *router* akan bervariasi antara 10 hingga 15 *router*. Selain *router*, topologi ini juga melibatkan satu *server* dan satu klien untuk menciptakan lingkungan simulasi yang representatif.

Penelitian ini akan memfokuskan pada dua variasi jumlah *router*, yakni 10 *router* dan 15 *router* dalam topologi. Setelah topologi terbentuk, tahapan berikutnya adalah mengkonfigurasi *router* menggunakan protokol MPLS RIPng dan MPLS BGP sesuai dengan parameter yang telah ditetapkan. Proses konfigurasi ini memungkinkan pengujian lebih lanjut terhadap kinerja jaringan.

Dilanjutkan dengan tahap pengujian, di mana simulasi jaringan yang telah disusun akan dijalankan. Tujuan dari tahap ini adalah untuk menguji kinerja jaringan yang telah dibentuk, terutama dalam konteks keperluan *video streaming*. Hasil pengujian akan digunakan sebagai dasar untuk mengevaluasi efisiensi dan efektivitas dari implementasi topologi yang telah dibuat.

Dalam situasi di mana pengujian tidak berhasil, maka akan dilakukan pengulangan pada tahap konfigurasi untuk memastikan bahwa konfigurasi *router* dan elemen-elemen jaringan lainnya telah sesuai dan optimal. Namun, jika pengujian berhasil menghasilkan hasil yang memuaskan, penelitian akan melanjutkan ke tahap pengambilan data.

Data yang diambil dalam tahap ini meliputi nilai QoS (*Quality of Service*) yang mencakup parameter seperti *packet loss*, *throughput*, dan *delay*. Parameter-

parameter ini sangat penting dalam menilai kualitas dan keberhasilan jaringan, terutama dalam menyediakan layanan *video streaming* yang memerlukan kinerja yang stabil dan berkualitas. Dengan demikian, tahapan pengujian dan pengambilan data ini akan memberikan wawasan mendalam terhadap performa jaringan yang telah diimplementasikan.

### **3.3 PENYUSUNAN TOPOLOGI**

Penelitian ini menggunakan topologi jaringan untuk pengujian layanan *video streaming* pada jaringan MPLS dengan *routing protocol* RIPng dan BGP. Topologi dapat dilihat pada gambar 3.2 dan gambar 3.3 dimana topologi yang digunakan merupakan topologi *half mesh*. Terdapat dua topologi yang tersusun dari 10 – 15 buah *router cisco* 7200, satu buah PC *server* dan satu buah PC *client*.

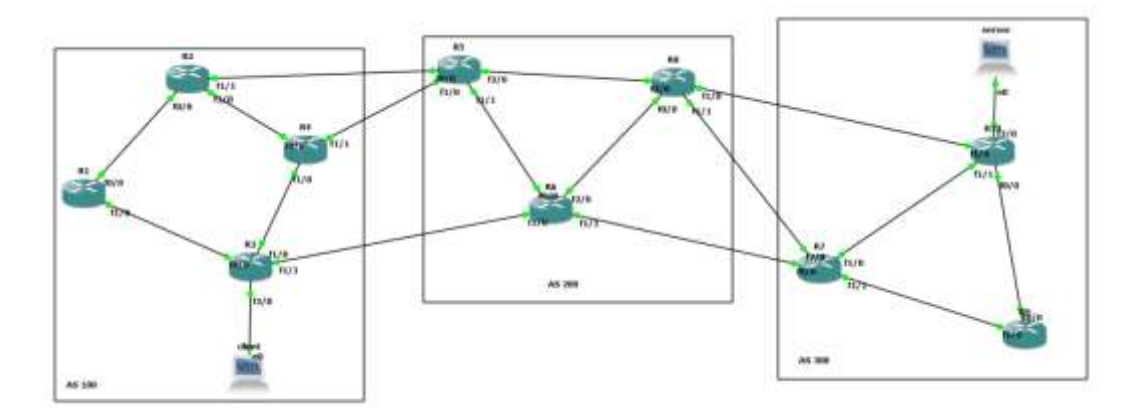

**Gambar 3.2 Topologi Jaringan RIPng dan BGP dengan Variasi 10** *Router.*

Gambar 3.2 menggambarkan topologi jaringan yang akan digunakan untuk melaksanakan pengujian yang berfokus pada pengaplikasian *routing* RIPng dan BGP dengan mempertimbangkan variasi topologi 10 *router*. Tahapan pengujian ini memiliki pendekatan sistematis dan bertahap untuk menguji performa kedua protokol tersebut dalam lingkungan yang terdiri dari jaringan yang lebih besar.

Tahap awal pengujian melibatkan konfigurasi MPLS pada topologi menggunakan protokol *routing* RIPng, sesuai dengan skenario pertama. Setelah berhasil menguji dan mengevaluasi konfigurasi dengan protokol RIPng, langkah berikutnya adalah mengkonfigurasi MPLS menggunakan protokol *routing* BGP pada skenario kedua.

Dalam proses ini tabel 3.3 menjadi sumber informasi yang penting, karena menguraikan identitas tiap perangkat dalam topologi tersebut. Tabel ini mencakup alamat IP dari masing-masing perangkat *router*, serta peran PC 1 sebagai *server* dan PC 2 sebagai *client*. Informasi ini menjadi landasan penting dalam memahami hubungan dan komunikasi antar perangkat dalam pengaturan topologi.

| Tabel 3.3 Alamat IP Perangkat Jaringan pada variasi 10 router |                  |                   |                      |                                                       |                                                                                                    |                   |
|---------------------------------------------------------------|------------------|-------------------|----------------------|-------------------------------------------------------|----------------------------------------------------------------------------------------------------|-------------------|
| Device                                                        | <i>Interface</i> | <b>IP</b> Address |                      | Device                                                | <b>Interface</b>                                                                                                    | <b>IP</b> Address |
|                                                               | F1/0             | 2001:2::1/64      | R7<br>R <sub>8</sub> | F0/0                                                  | 2001:A::2/64                                                                                                    |                   |
| R1                                                            | F1/1             | 2001:3::1/64      |                      |                                                       | F1/0                                                                                                    | 2001:C::1/64      |
|                                                               | F0/0             | 2001:2::2/64      |                      |                                                       | F1/1<br>F2/0<br>F0/0<br>F1/0<br>F1/1<br>F2/0<br>F0/0<br>F1/0<br>F0/0<br>F1/0<br>F1/1<br>F2/0<br>Eth <sub>0</sub><br>Eth <sub>0</sub> | 2001:D::1/64      |
| R2                                                            | F1/0             | 2001:4::1/64      |                      |                                                       |                                                                                                    | 2001:E::1/64      |
|                                                               | F1/1             | 2001:5::1/64      |                      |                                                       |                                                                                                    | 2001:B::2/64      |
|                                                               | F0/0             | 2001:3::2/64      |                      |                                                       |                                                                                                    | 2001:F::2/64      |
| R <sub>3</sub>                                                | F1/0             | 2001:6::1/64      |                      |                                                       |                                                                                                    | 2001:E::2/64      |
|                                                               | F1/1             | 2001:7::1/64      |                      |                                                       |                                                                                                    | 2001:1F::2/64     |
|                                                               | F2/0             | 2001:1D::1/64     |                      |                                                       |                                                                                                    | 2001:1B::1/64     |
|                                                               | F0/0             | 2001:4::2/64      |                      |                                                       |                                                                                                    | 2001:D::2/64      |
| R <sub>4</sub>                                                | F1/0             | 2001:6::2/64      |                      |                                                       |                                                                                                    | 2001:1B::2/64     |
|                                                               | F1/1             | 2001:8::1/64      |                      |                                                       |                                                                                                    | 2001:F::1/64      |
|                                                               | F0/0             | 2001:5::2/64      |                      | R <sub>9</sub><br>R <sub>10</sub><br>Client<br>Server | 2001:C::2/64                                                                                                    |                   |
| R <sub>5</sub>                                                | F1/0             | 2001:8::2/64      |                      |                                                       |                                                                                                    | 2001:1A::1/64     |
|                                                               | F1/1             | 2001:9::1/64      |                      |                                                       |                                                                                                    | 2001:1D::2/64     |
|                                                               | F2/0             | 2001:1F::1/64     |                      |                                                       |                                                                                                    | 2001:1A::2/64     |
|                                                               | F0/0             | 2001:9::2/64      |                      |                                                       |                                                                                                    |                   |
| R <sub>6</sub>                                                | F1/0             | 2001:7::2/64      |                      |                                                       |                                                                                                    |                   |
|                                                               | F1/1             | 2001:A::1/64      |                      |                                                       |                                                                                                    |                   |

Gambar 3.3 di bawah memperlihatkan topologi jaringan yang akan digunakan sebagai dasar untuk rangkaian pengujian, dengan fokus pada implementasi *routing* RIPng dan BGP dalam skenario 15 *router*. Serupa dengan pengujian sebelumnya, pendekatan yang sistematis akan diterapkan untuk memastikan evaluasi yang tepat terhadap kinerja kedua protokol dalam konteks jaringan yang lebih besar.

 $F2/0$  | 2001:B::1/64

Langkah awal dari pengujian ini melibatkan konfigurasi MPLS dengan menggunakan protokol *routing* RIPng, yang akan diterapkan dalam skenario awal. Setelah proses evaluasi pada skenario RIPng berhasil, langkah selanjutnya adalah mengkonfigurasi MPLS menggunakan protokol *routing* BGP pada skenario kedua.

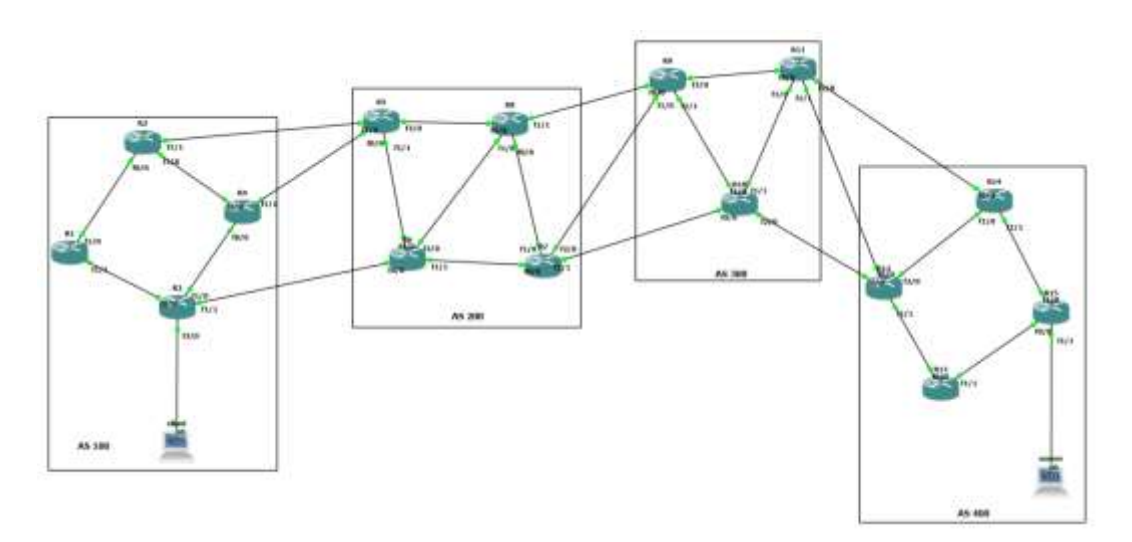

**Gambar 3.3 Topologi Jaringan RIPng dan BGP dengan variasi 15** *router*

Tabel 3.4, yang berfungsi sebagai panduan identitas perangkat dalam topologi, mengumpulkan alamat IP dari masing-masing *router*, serta memetakan peran PC 1 sebagai *server* dan PC 2 sebagai *client* Informasi ini menjadi landasan penting dalam memahami hubungan dan komunikasi antar perangkat dalam pengaturan topologi.

| Device         | Interface | -<br><b>IP</b> Address |                 | -<br>Device    | Interface     | <b>IP</b> Address |
|----------------|-----------|------------------------|-----------------|----------------|---------------|-------------------|
| R1             | F1/0      | 2001:2::1/64           |                 |                | F0/0          | $2001:$ F::2/64   |
|                | F1/1      | 2001:3::1/64           |                 | R <sub>9</sub> | F1/0          | 2001:E::2/64      |
| R <sub>2</sub> | F0/0      | 2001:2::2/64           |                 |                | F1/1          | 2001:11::1/64     |
|                | F1/0      | 2001:4::1/64           |                 |                | F2/0          | 2001:12::1/64     |
|                | F1/1      | 2001:5::1/64           | R10             | F0/0           | 2001:D::2/64  |                   |
|                | F0/0      | 2001:3::2/64           |                 | F1/0           | 2001:11::2/64 |                   |
|                | F1/0      | 2001:6::1/64           |                 |                | F1/1          | 2001:13::1/64     |
| R <sub>3</sub> | F1/1      | 2001:7::1/64           |                 |                | F2/0          | 2001:14::1/64     |
|                | F2/0      | 2001:1D::2/64          |                 |                | F0/0          | 2001:12::2/64     |
| R <sub>4</sub> | F0/0      | 2001:6::2/64           | R11             | F1/0           | 2001:13::2/64 |                   |
|                | F1/0      | 2001:4::2/64           |                 |                | F1/1          | 2001:15::1/64     |
|                | F1/1      | 2001:8::1/64           |                 |                | F2/0          | 2001:16::1/64     |
| R <sub>5</sub> | F0/0      | 2001:8::2/64           |                 |                | F0/0          | 2001:15::2/64     |
|                | F1/0      | 2001:5::2/64           | R <sub>12</sub> |                | F1/0          | 2001:14::2/64     |
|                | F1/1      | 2001:9::1/64           |                 |                | F1/1          | 2001:17::1/64     |

**Tabel 3.4 Alamat IP Perangkat Jaringan pada variasi 15** *router*

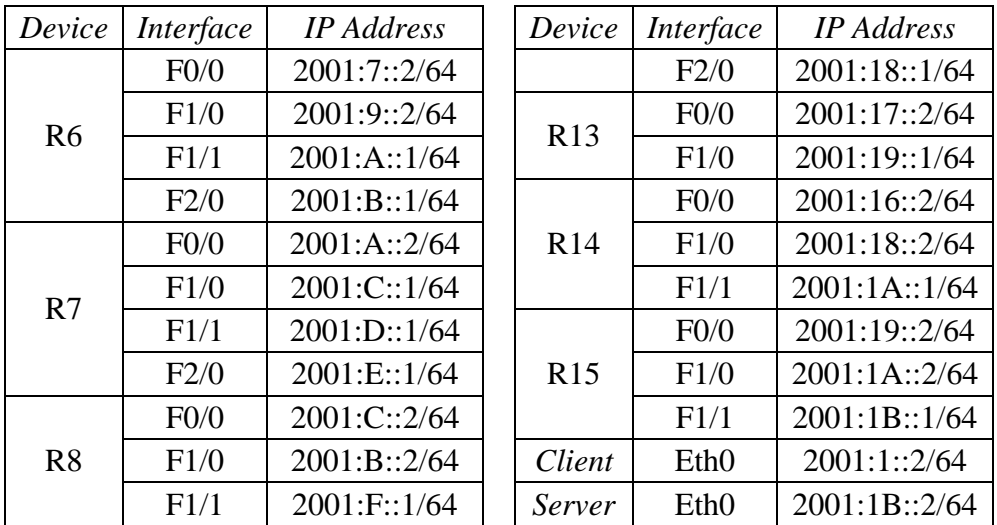

### **3.4 KONFIGURASI MPLS RIPNG**

Konfigurasi MPLS RIPng merupakan langkah selanjutnya setelah menyusun topologi jaringan. Konfigurasi MPLS RIPng dilakukaan pada setiap *router*. Konfigurasi ini bertujuan untuk mengaktifkan alamat IPv6.

```
R1>enable
R1#configure terminal
R1(config)#ipv6 unicast-routing
R1(config)#interface fastEthernet 1/0
R1(config-if)#ipv6 address 2001:2::1/64
R1(config-if)#no shutdown 
R1(config-if)#exit
R1(config)#interface fastEthernet 1/1
R1(config-if)#ipv6 address 2001:3::1/64
R1(config-if)#no shutdown
R1(config-if)#exit
R1(config)#ipv6 router rip SKRIPSI
R1(config-rtr)#exit
R1(config)#interface fastEthernet 0/0
R1(config-if)#ipv6 rip SKRIPSI enable
R1(config-if)#exit
R1(config)#interface fastEthernet 1/0
R1(config-if)#ipv6 rip SKRIPSI enable
R1(config-if)#exit
R1(config)#ip cef
R1(config)#mpls label protocol ldp
R1(config)#mpls ldp router-id f1/0
R1(config)#mpls ldp router-id f1/1
R1(config)#int f1/0
R1(config-if)#mpls ip
R1(config-if)#mpls label protocol ldp
R1(config-if)#int f1/1
R1(config-if)#mpls ip
R1(config-if)#mpls label protocol ldp
```
#### R1(config-if)#do wr

#### **Gambar 3.4 Konfigurasi MPLS RIPNG pada** *router*

Gambar 3.4 merupakan salah satu *sample* konfigurasi MPLS RIPng. Konfigurasi ini akan dijalankan di topologi pada gambar 3.2. Pada baris ke-3 konfigurasi di atas terdapat perintah untuk mendaftarkan IPv6 pada proses *routing*. Pada baris ke-4 hingga baris ke-11 terdapat perintah untuk mengkonfigurasi alamat IPv6 pada tiap *interface* dan mengaktifkan *interface* tersebut agar dapat mengirim dan menerima lalu lintas jaringan. Konfigurasi selanjutnya adalah pada baris ke-12 terdapat perintah untuk menggunakan protokol *routing* RIPng dengan nama "SKRIPSI" untuk mengelola informasi *routing* IPv6 di jaringan tersebut.

Baris ke-20 berisi perintah untuk mengaktifkan *Cisco Express Forwarding* (CEF) yang berguna untuk memproses lalu lintas jaringan dengan lebih efisien. Selanjutnya mengaktifkan protokol *Label Distribution Protocol* (LDP) untuk mendistribusi label MPLS pada jaringan. Perintah *Router* ID LDP digunakan untuk mengidentifikasi *router* dalam jaringan. Baris ke-25 dan baris ke-26 merupakan perintah untuk mengaktifkan MPLS pada tiap *interface*, dan memastikan bahwa protokol LDP diaktifkan pada *interface* tersebut. Protokol LDP ini memungkinkan penggunaan MPLS dalam *routing* di jaringan.

Gambar 3.5 menunjukkan hasil dari pengujian konektivitas jaringan dari *server* ke *client* dengan menulisakan perintah "ping" dan diikuti alamat IP *client*. *Ping* merupakan program yang dijalankan melalui terminal pada *windows* yang dilakukan untuk mengetahui apakah perangkat jaringan dapat terkoneksi dengan IP tujuan. Setelah perintah dituliskan maka akan mendapatkan jawaban "Reply from 2001:1d::2" yang berarti bahwa dapat terkoneksi ke IP tujuan dengan masing-masing paket memiliki ukuran 32 *byte* dengan 4 paket dikirim dan 4 paket diterima dalam waktu yang berbeda. Setiap kali alamat IP sumber mengirim paket, maka akan dicatat waktu yang dibutuhkan untuk paket tersebut sampai ke alamat tujuan dan kembali ke perangkat sumber peristiwa ini dikenal sebagai *round trip time*. Pada kondisi ini waktu rata-rata untuk *round trip time* adalah 159 ms. Waktu *ping* yang lebih rendah menunjukkan koneksi yang lebih cepat dan

responsif, sementara waktu yang lebih tinggi bisa mengindikasikan koneksi yang lebih lambat atau adanya gangguan pada jaringan.

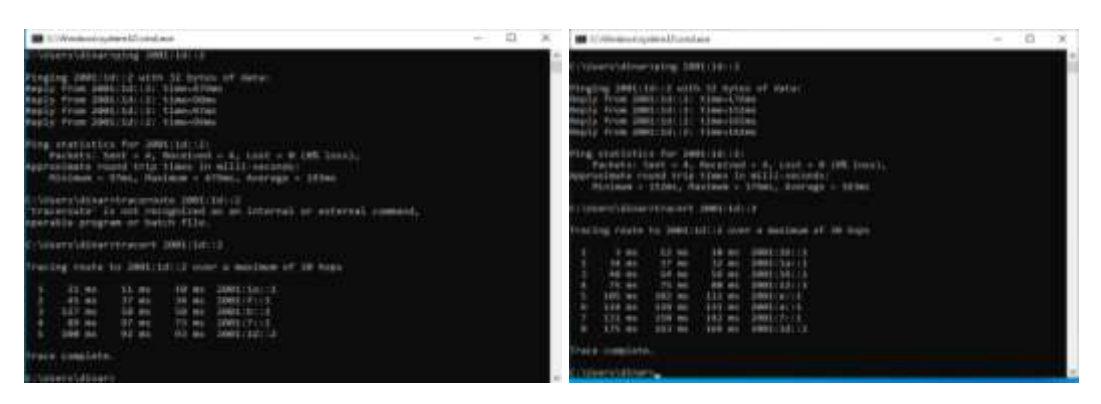

**Gambar 3.5 Pengujian Konektivitas dan** *Traceroute* **dari Sisi** *Server* **ke** *Client* **pada Jaringan MPLS RIPng dengan Variasi 10** *Router* **dan Variasi 15** *Router*

Selain menguji konektivitas jaringan, dilakukan juga *traceroute* yang berguna untuk mengetahui rute yang dilalui oleh pengirim menuju alamat IP tujuan. *Traceroute* juga menampilkan informasi lain terkait waktu tempuh dan jumlah *hop* serta alamat IP dari *hop* yang dilewati. Untuk menjalankannya digunakan perintah "tracert 2001:1d::2" cara kerjanya adalah dengan mengirimkan pesan ICMP (*Internet Protocol Message Protocol*) *Request* dan ICMP *Echo* ke tujuan secara bertahap dan setiap melewati gerbang *router* maka nilai *Time to Live* akan dinaikkan. Hasil yang didapatkan dari perintah *tracert* adalah daftar *interface router* yang dimulai dari sisi terdekat dari komputer yang menjalankan perintah sampai menuju tujuan.

Gambar 3.6 merupakan tabel rute yang ada pada perangkat *router* tersebut. Tabel rute mencatat informasi tentang cara perangkat mengirimkan paket data ke tujuan tertentu. Tabel rute mengumpulkan dan menyimpan informasi alamat *subnet* tujuan, *next-hop address*, *interface* keluar yang akan digunakan, besaran *administrative distance*, dan nilai *metric*. Informasi ini memungkinkan perangkat untuk memutuskan jalur yang optimal dan paling efisien untuk mengirimkan paket data dalam jaringan IPv6. Hasil dari perintah "sh ipv6 route" memberikan informasi tentang bagaimana jaringan IPv6 diatur dalam perangkat, dan dapat membantu dalam pemecahan masalah, pemantauan jaringan, dan pemahaman lebih lanjut tentang jalur lalu lintas IPv6 dalam jaringan.

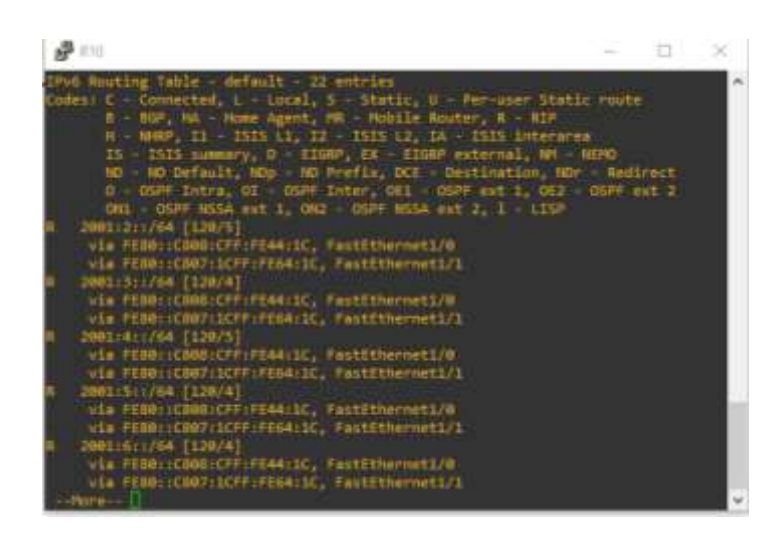

**Gambar 3.6 Hasil IP Route pada Jaringan MPLS RIPng dengan Variasi 10**  *Router*

### **3.5 KONFIGURASI MPLS BGP**

Konfigurasi MPLS BGP merupakan langkah selanjutnya setelah menyusun topologi jaringan. Konfigurasi MPLS BGP dilakukaan pada setiap *router*.

```
R2>enable
R2#configure terminal
R2(config)#ipv6 unicast-routing
R2(config)#interface fastEthernet 0/0
R2(config-if)#ipv6 address 2001:2::2/64
R2(config-if)#no shutdown 
R2(config-if)#exit
R2(config)#interface fastEthernet 1/0
R2(config-if)#ipv6 address 2001:4::1/64
R2(config-if)#no shutdown
R2(config-if)#exit
R2(config)#interface fastEthernet 1/1
R2(config-if)#ipv6 address 2001:5::1/64
R2(config-if)#no shutdown
R2(config-if)#exit
R2(config)#router bgp 100
R2(config-router)#bgp router-id 2.2.2.2
R2(config-router)#neighbor 2001:2::1 remote-as 100
R2(config-router)#neighbor 2001:4::2 remote-as 100
R2(config-router)#neighbor 2001:5::2 remote-as 200
R2(config-router)#address-family ipv6
R2(config-router-af)#neighbor 2001:2::1 activate
R2(config-router-af)#neighbor 2001:4::2 activate
R2(config-router-af)#neighbor 2001:5::2 activate
R2(config-router-af)#network 2001:2::/64
R2(config-router-af)#network 2001:4::/64
R2(config-router-af)#network 2001:5::/64
R2(config)#ip cef
```

```
R2(config)#mpls label protocol ldp
R2(config)#mpls ldp router-id f0/0
R2(config)#mpls ldp router-id f1/0
R2(config)#mpls ldp router-id f1/1
R2(config)#int f0/0
R2(config-if)#mpls ip
R2(config-if)#mpls label protocol ldp
R2(config-if)#int f1/0
R2(config-if)#mpls ip
R2(config-if)#mpls label protocol ldp
R2(config-if)#int f1/1
R2(config-if)#mpls ip
R2(config-if)#mpls label protocol ldp
R2(config-if)#do wr
```
### **Gambar 3.7 Konfigurasi MPLS BGP pada** *router*

Gambar 3.7 merupakan salah satu *sample* konfigurasi MPLS BGP. Konfigurasi ini akan dijalankan di topologi pada gambar 3.2. Pada baris ke-3 konfigurasi di atas terdapat perintah untuk mendaftarkan IPv6 pada proses *routing*. Pada baris ke-4 hingga baris ke-11 terdapat perintah untuk mengkonfigurasi alamat IPv6 pada tiap *interface* dan mengaktifkan *interface* tersebut agar dapat mengirim dan menerima lalu lintas jaringan.

Pada konfigurasi di atas terdapat perintah untuk mengaktifkan *protocol routing* BGP pada AS yang berbeda. Selain itu terdapat perintah untuk membuat identitas setiap *router*, menambahkan *interface router* beda AS dengan perintah "*Neighbor*" dan mengaktifkanya, serta menambahkan *network* dari *interface router* yang terhubung langsung dalam satu AS. Setelah diaktifkan, maka setiap *interface router* diberi label LDP yang bertanggung jawab mengatur distribusi dan pemberian label.

Gambar 3.8 menunjukkan hasil dari pengujian konektivitas jaringan dari *server* ke *client* dengan menulisakan perintah "ping" dan diikuti alamat IP *client*. Ping merupakan program yang dijalankan melalui terminal pada windows yang dilakukan untuk mengetahui apakah perangkat jaringan dapat terkoneksi dengan IP tujuan. Setelah perintah dituliskan maka akan mendapatkan jawaban "Reply from 2001:1d::2" yang berarti bahwa dapat terkoneksi ke IP tujuan dengan masing-masing paket memiliki ukuran 32 *byte* dengan 4 paket dikirim dan 4 paket diterima dalam waktu yang berbeda. Setiap kali alamat IP sumber mengirim paket, maka akan dicatat waktu yang dibutuhkan untuk paket tersebut sampai ke

alamat tujuan dan kembali lagi ke perangkat sumber peristiwa ini dikenal sebagai *round trip time*. Pada kondisi ini waktu rata-rata untuk *round trip time* adalah 163 ms. Waktu *ping* yang lebih rendah menunjukkan koneksi yang lebih cepat dan responsif, sementara waktu yang lebih tinggi bisa mengindikasikan koneksi yang lebih lambat atau adanya gangguan pada jaringan.

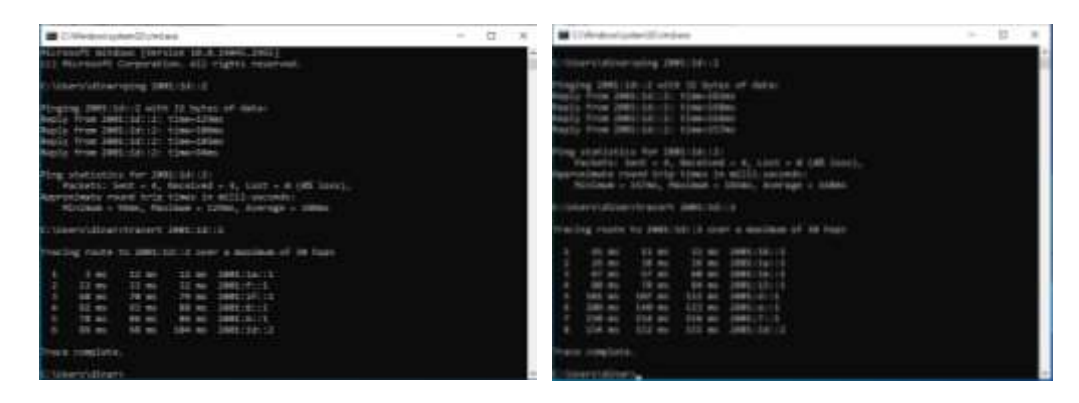

**Gambar 3.8 Pengujian Konektivitas dan** *Traceroute* **dari Sisi** *Server* **ke** *Client* **pada Jaringan MPLS RIPng dengan Variasi 10** *Router* **dan Variasi 15** *Router*

Selain menguji konektivitas jaringan, dilakukan juga *traceroute* yang berguna untuk mengetahui rute yang dilalui oleh pengirim menuju alamat IP tujuan. *Traceroute* juga menampilkan informasi lain terkait waktu tempuh dan jumlah *hop* serta alamat IP dari *hop* yang dilewati. Untuk menjalankannya digunakan perintah "tracert 2001:1d::2" cara kerjanya adalah dengan mengirimkan pesan ICMP (*Internet Protocol Message Protocol*) *Request* dan ICMP *Echo* ke tujuan secara bertahap dan setiap melewati gerbang *router* maka nilai *Time to Live* akan dinaikkan. Hasil yang didapatkan dari perintah *tracert* adalah daftar *interface router* yang dimulai dari sisi terdekat dari komputer yang menjalankan perintah sampai menuju tujuan akhir.

Gambar 3.9 merupakan tabel rute yang ada pada perangkat *router* tersebut. Tabel rute mencatat informasi tentang cara perangkat mengirimkan paket data ke tujuan tertentu. Tabel rute mengumpulkan dan menyimpan informasi alamat *subnet* tujuan, *next-hop address*, *interface* keluar yang akan digunakan, besaran *administrative distance*, dan nilai *metric*. Informasi ini memungkinkan perangkat untuk memutuskan jalur yang optimal dan paling efisien untuk mengirimkan paket data dalam jaringan IPv6. Hasil dari perintah "sh ipv6 route" memberikan informasi tentang bagaimana jaringan IPv6 diatur dalam perangkat, dan dapat membantu dalam pemecahan masalah, pemantauan jaringan, dan pemahaman lebih lanjut tentang jalur lalu lintas IPv6 dalam jaringan.

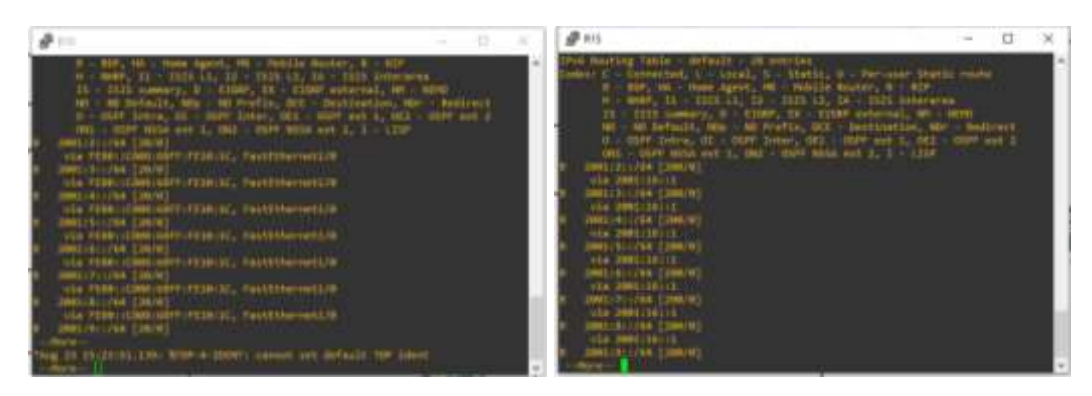

**Gambar 3.9 Hasil IP Route pada Jaringan MPLS RIPng dengan Variasi 10**  *Router* **dan Variasi 15** *Router*

# **3.6 KONFIGURASI** *SERVER* **DAN** *CLIENT*

Dalamenelitian ini, penulis melakukan pengujian dengan merancang sebuah komunikasi *video streaming* antara dua *client* yang berada di jaringan yang berbeda menuju *server video streaming*. Komunikasi *video* antara *client* dan *server* dilakukan menggunakan VLC (*Video Lan Client*), sebuah *software* media *player* yang menyediakan berbagai macam protokol dan *codec* untuk melakukan komunikasi *video streaming*. Pada penelitian ini, protokol yang digunakan adalah RTP. Berikut merupakan langkah-langkah untuk melakukan komunikasi *video streaming* :

### **3.6.1 Sisi** *Server*

- 1. Memberikan IP *address* pada *server* yang sesuai dengan *interface* yang menuju *router* yang terhubung langsung oleh perangkat *server* dan memastikan bahwa *router* dan laptop *server* dapat saling berkomunikasi menggunakan perintah "ping" pada *command prompt.*
- 2. Pada laptop *server*, VLC *media player* dijalankan untuk memilih *video* yang akan digunakan dalam komunikasi *video streaming* antara *client* dan *server*. Durasi *video* yang dipilih adalah 3 menit 25 detik.
- 3. Dalam pengaturan VLC *media player*, penulis memilih opsi "*display locally"* untuk memungkinkan VLC pada *server* menampilkan *video* yang sedang di-*streaming*. Untuk konfigurasi tujuan (*destination*

*setup*), penulis memilih menggunakan protokol RTP untuk penelitian ini, ditunjukkan pada gambar 3.10.

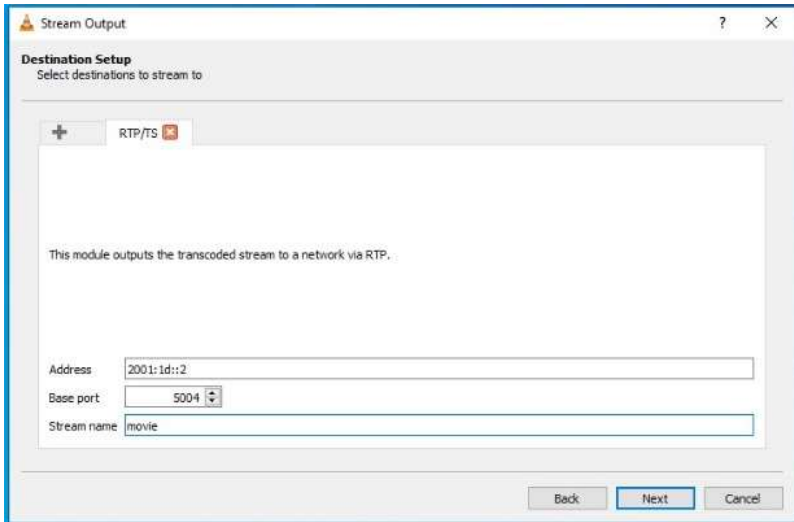

**Gambar 3.10 Pemilihan Destinasi atau** *Output Streaming*

- 4. Setelah memasuki tahap *destination setup*, penulis mengklik tombol "*add*" dan melanjutkan dengan mengklik tombol "*next*". Pada tahap selanjutnya, penulis memutuskan untuk tidak menggunakan fitur *active transcoding* karena sisi *client* juga menggunakan *media player* yang sama dengan *server,* sehingga fitur ini tidak diperlukan dalam penelitian ini.
- 5. Langkah terakhir pada bagian *server,* penulis memilih fitur "*stream all elementary streams"* yang memberikan layanan stream lengkap dari *server*, termasuk *video*, suara, dan *subtitle*.

### **3.6.2 Sisi** *Client*

- 1. Pada laptop *client*, *software* VLC *media player* dijalankan dan kemudian memilih menu "*open network stream*" untuk menerima layanan *video stream* dari *server*.
- 2. Untuk dapat menerima layanan *video stream*, protokol RTP harus didefinisikan dengan nomor *port* yang digunakan. Informasi ini harus diisi sesuai dengan tampilan yang terlihat pada gambar 3.11

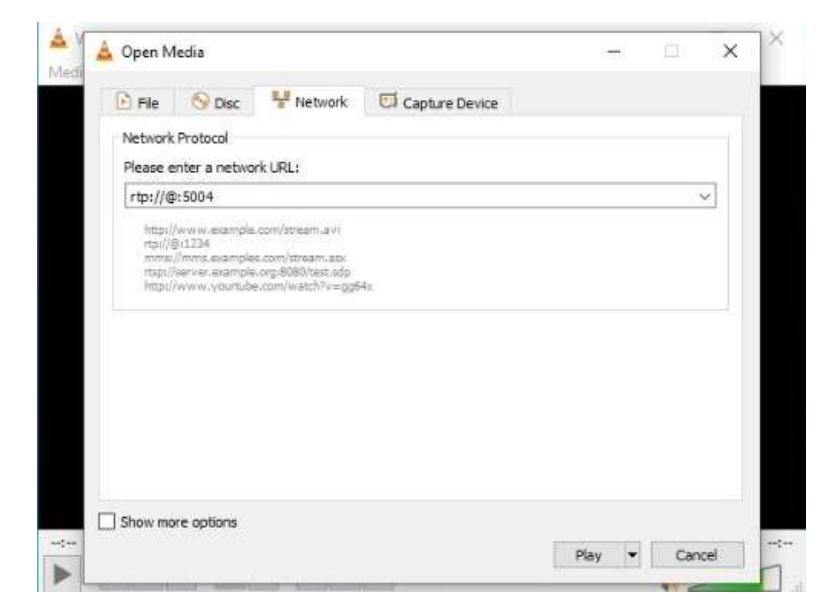

**Gambar 3.11 Tampilan** *stream network* **RTP**

# **3.7 SKENARIO PENGUJIAN**

Tahap pengujian data datang berikutnya, di mana informasi yang diperlukan untuk penelitian ini adalah nilai QoS yang dinyatakan sebagai *packet loss*, *throughput*, dan *delay*. *Wireshark*, penganalisis jaringan, digunakan untuk mendapatkan data pengukuran dalam bentuk QoS. Pada *port Ethernet Server* dan *Client*, *Wireshark* dipasang. Kinerja jaringan yang akan dialirkan oleh paket layanan *streaming video* antara *server* dan *client* akan diteliti dalam penelitian ini melalui penggunaan simulasi. Dua situasi dan tiga keadaan digunakan dalam tes. Protokol *routing* MPLS RIPng digunakan untuk skenario pertama *streaming video.*

| Protocol<br>Routing         | Variasi<br>Router            | Resolusi                                       | Durasi                 | Parameter                                     |
|-----------------------------|------------------------------|------------------------------------------------|------------------------|-----------------------------------------------|
| <b>MPLS</b><br><b>RIPng</b> | 10<br>router<br>15<br>router | 144p<br>480p<br>1080p<br>144p<br>480p<br>1080p | 3 menit<br>25<br>detik | QoS<br>(Throughput,<br>Packet loss,<br>Delay) |

**Tabel 3.5 Skenario Pengujian** *Protocol Routing* **MPLS RIPng**

Tabel 3.5 mencakup serangkaian skenario pengujian yang direncanakan untuk mendapatkan data terkait *Quality of Service* (QoS) pada penggunaan protokol *routing* MPLS RIPng. Dalam kondisi ini, parameter utama yang diamati adalah *throughput*, *packet loss*, dan *delay*. Pengujian ini akan dijalankan dalam tiga percobaan terpisah, masing-masing memiliki variasi dalam jumlah *router* yang terlibat. Selain itu, aspek kualitas *video* juga menjadi faktor variabel dalam setiap pengujian, di mana resolusi *video* yang berbeda, yakni 240p, 480p, dan 1080p, akan diuji dalam masing-masing percobaan.

Durasi dari setiap percobaan adalah 3 menit 25 detik, memberikan waktu yang cukup untuk memperoleh data yang signifikan dan konsisten. Fokus utama dari pengujian ini adalah evaluasi performa jaringan dalam mengatasi tantangan *throughput* yang optimal, *packet loss*, serta *delay* yang mungkin terjadi dalam kondisi yang berbeda.

| Protocol<br>Routing       | Variasi<br>Router            | Resolusi                                                               | Durasi                 | Parameter                                     |
|---------------------------|------------------------------|------------------------------------------------------------------------|------------------------|-----------------------------------------------|
| <b>MPLS</b><br><b>BGP</b> | 10<br>router<br>15<br>router | 144p<br>480 <sub>p</sub><br>1080p<br>144p<br>480p<br>1080 <sub>p</sub> | 3 menit<br>25<br>detik | QoS<br>(Throughput,<br>Packet loss,<br>Delay) |

**Tabel 3.6 Skenario Pengujian** *Protocol Routing* **MPLS BGP**

Tabel 3.6 menggambarkan serangkaian skenario pengujian yang telah dirancang untuk mendapatkan wawasan mendalam mengenai *Quality of Service* (QoS) dalam penggunaan protokol *routing* MPLS BGP. Tujuan utama dari pengujian ini adalah untuk menganalisis bagaimana protokol *routing* MPLS BGP merespons berbagai kondisi jaringan dan tuntutan kualitas layanan.

Dalam kondisi ini, pengujian akan dilaksanakan melalui tiga percobaan yang berbeda, di mana setiap percobaan memiliki variasi dalam jumlah *router* yang terlibat dalam jaringan. Selain itu, kualitas *video* yang diangkut melalui jaringan juga menjadi variabel penting dalam setiap percobaan. Resolusi *video*

yang beragam, yaitu 240p, 480p, dan 1080p, akan diuji dalam masing-masing percobaan untuk memahami bagaimana protokol *routing* MPLS BGP dapat menangani kebutuhan yang berbeda-beda.

Dengan durasi pengujian yang telah direncanakan, yaitu tiga percobaan dengan waktu yang konsisten, pengujian ini akan memastikan data yang konsisten dan relevan untuk menginformasikan keputusan tentang optimasi kualitas layanan dan performa jaringan dalam konteks penggunaan protokol *routing* MPLS BGP.